# Příloha A

# Dodatky k vyhodnocení

### Izolované kolo

U Magnitude  $0.000e+00 \qquad 6 \qquad 12 \qquad 18 \qquad 2.500e+01$ 

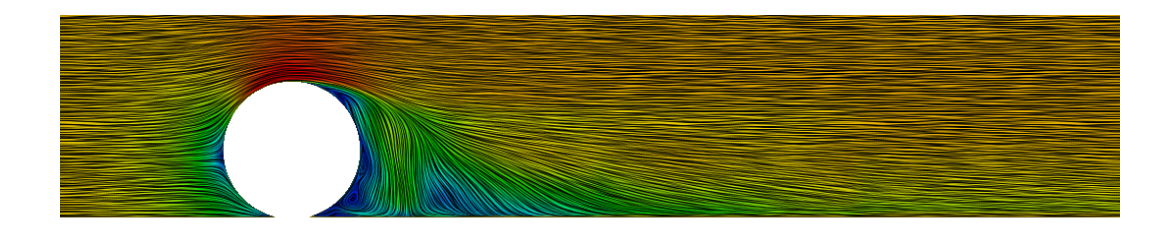

Obrázek A.1: rychlost, řez v rovině x-z (středem kola)

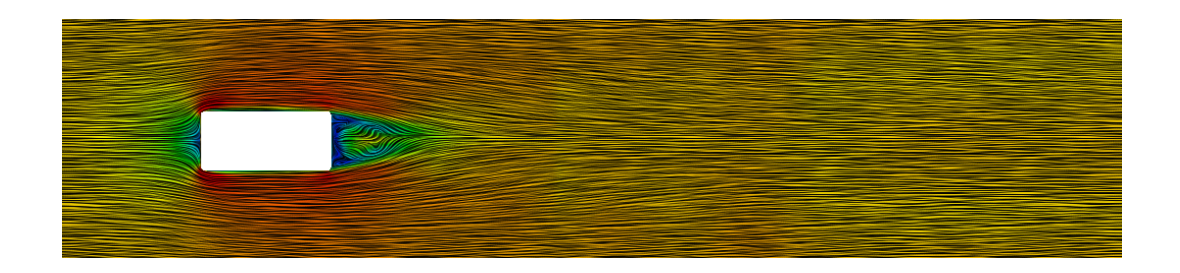

Obrázek A.2: rychlost, řez v rovině x-y (středem kola)

 $C_{\mathsf{P}}$  $\begin{array}{c} -5.0000 - 0.1 & -0.3 & \text{if} \\ \text{if} \begin{bmatrix} 1 & 0 & 1 \\ 0 & 1 & 1 \end{bmatrix} & \begin{bmatrix} 0 & 1 & 0 \\ 0 & 1 & 1 \end{bmatrix} & \begin{bmatrix} 0 & 0 & 0 \\ 0 & 1 & 1 \end{bmatrix} & \begin{bmatrix} 0 & 0 & 0 \\ 0 & 1 & 1 \end{bmatrix} & \begin{bmatrix} 0 & 0 & 0 \\ 0 & 1 & 1 \end{bmatrix} & \begin{bmatrix} 0 & 0 & 0 \\ 0 & 0 & 1 \end{bmatrix} & \begin{b$ 

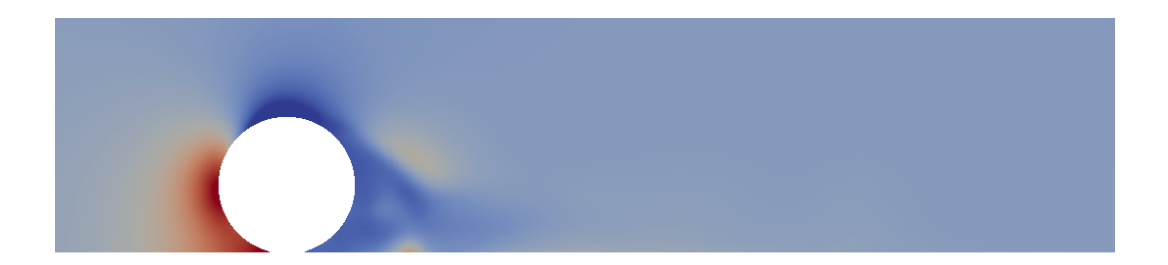

Obrázek A.3: cp, řez v rovině x-z (středem kola)

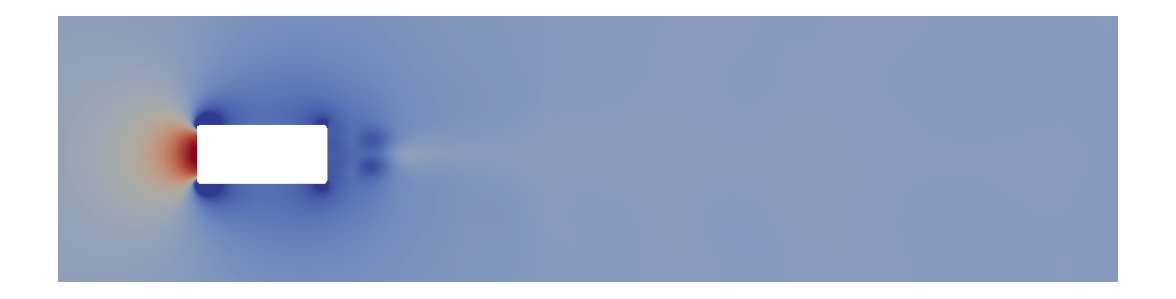

Obrázek A.4: cp, řez v rovině x-y (středem kola)

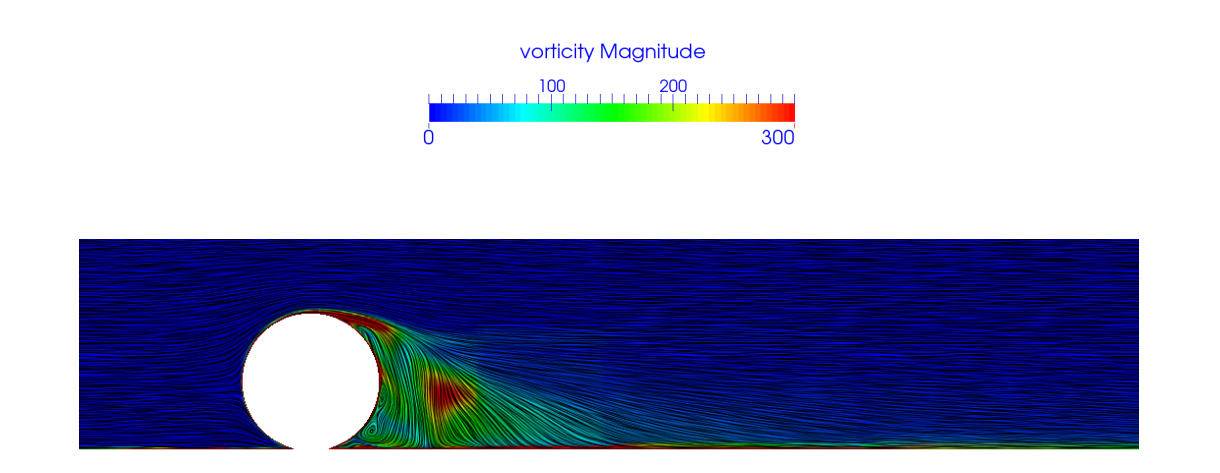

Obrázek A.5: vířivost, řez v rovině x-z (středem kola)

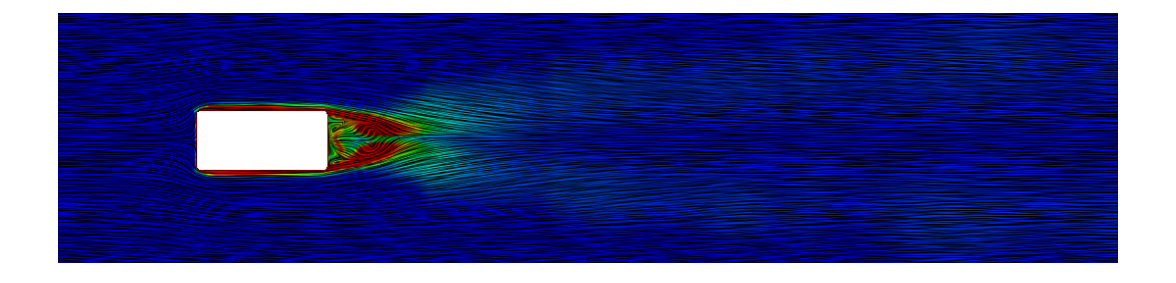

Obrázek A.6: vířivost, řez v rovině x-y (středem kola)

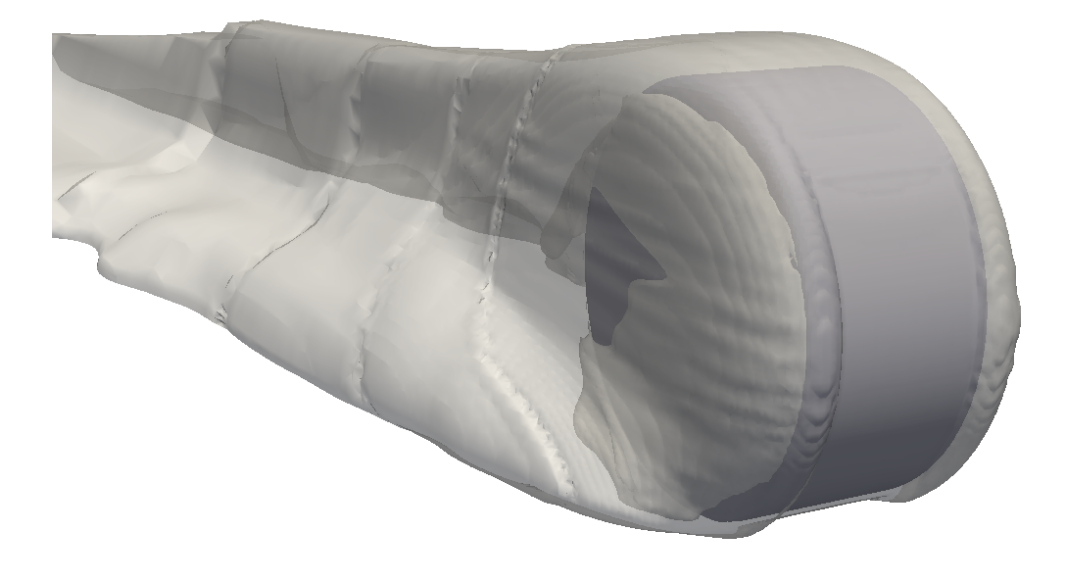

Obrázek A.7: izoplocha koncentrace - 1/4 koncentrace na kole

## Aerodynamika Porsche Cayman

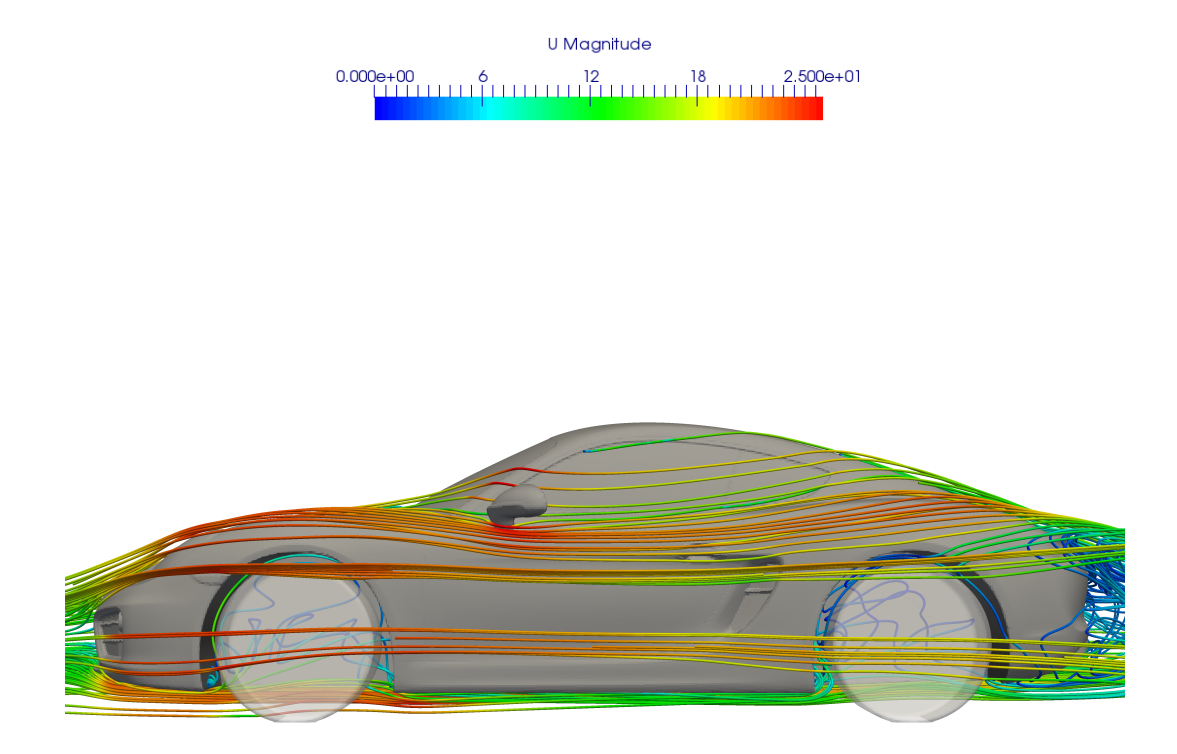

Obrázek A.8: proudnice rychlosti

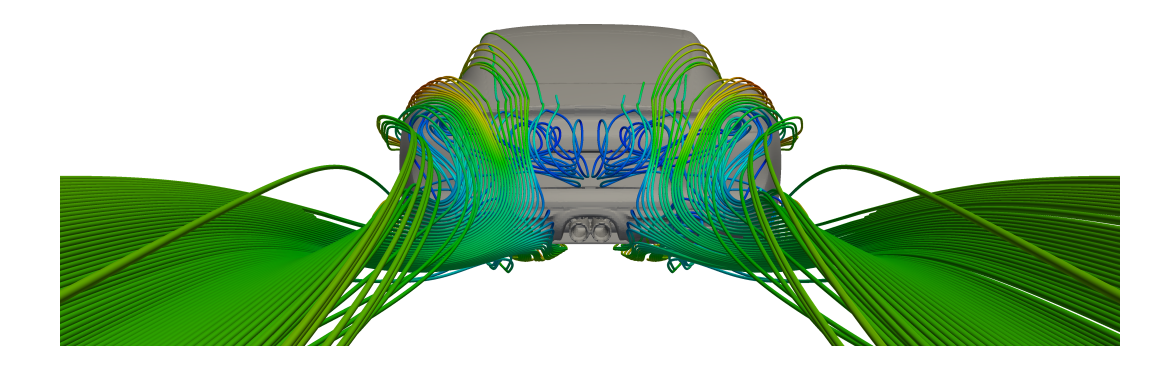

Obrázek A.9: proudnice rychlosti

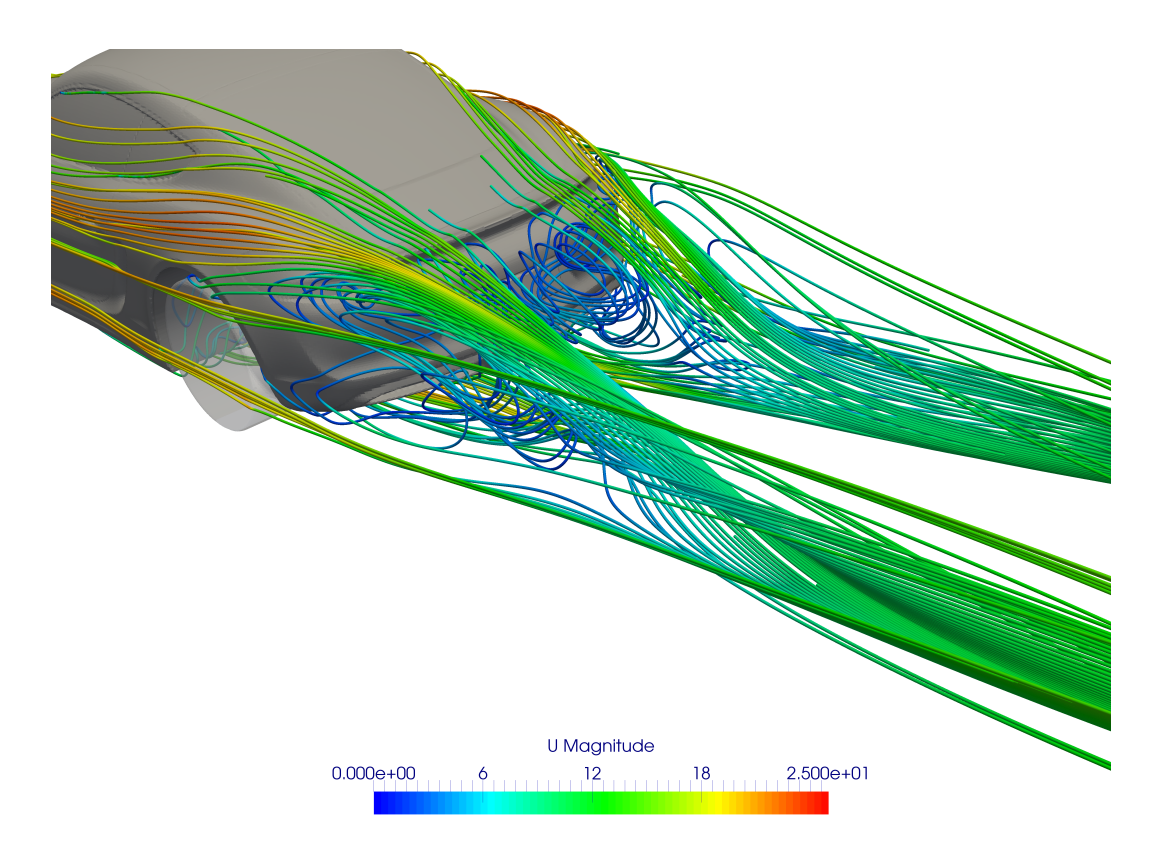

### Obrázek A.10: proudnice rychlosti

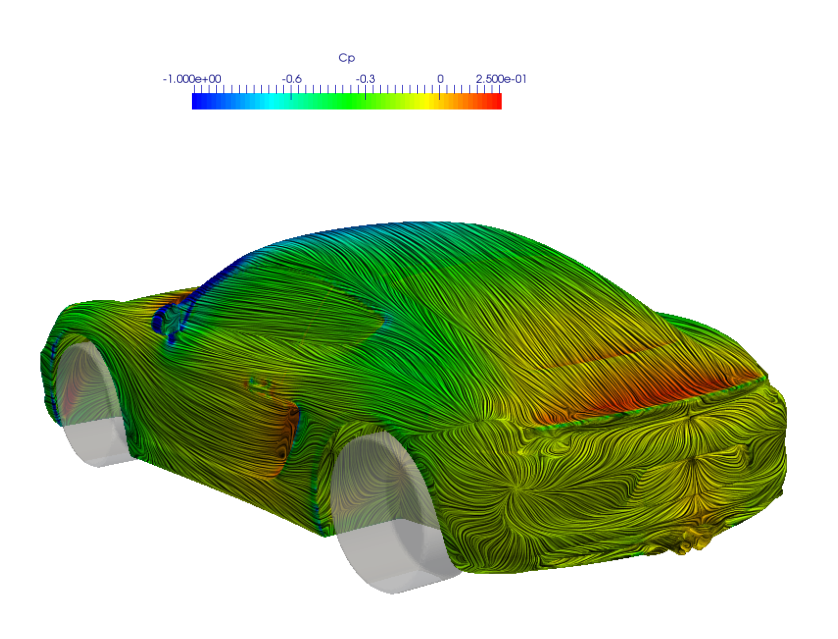

Obrázek A.11: $c_p$ na zadní části vozidla

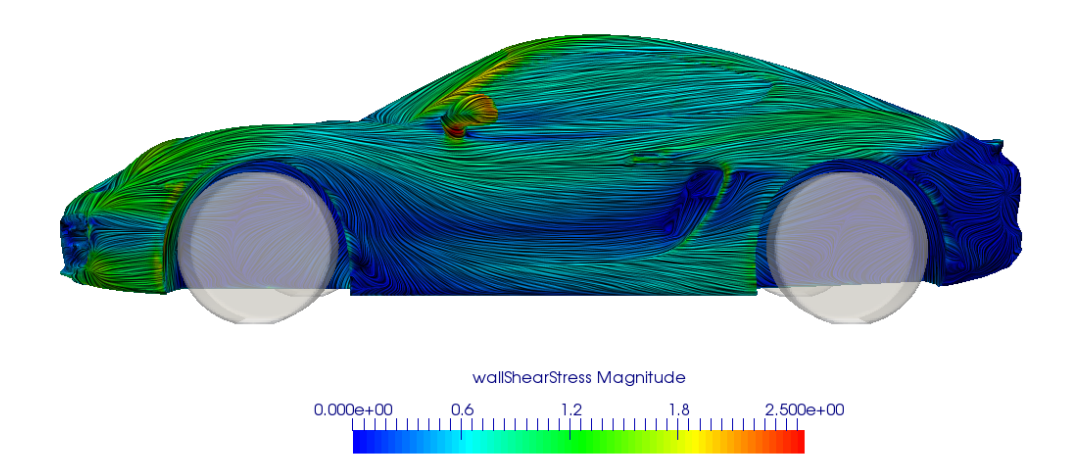

Obrázek A.12: smykové napětí na stěně  $\tau$ 

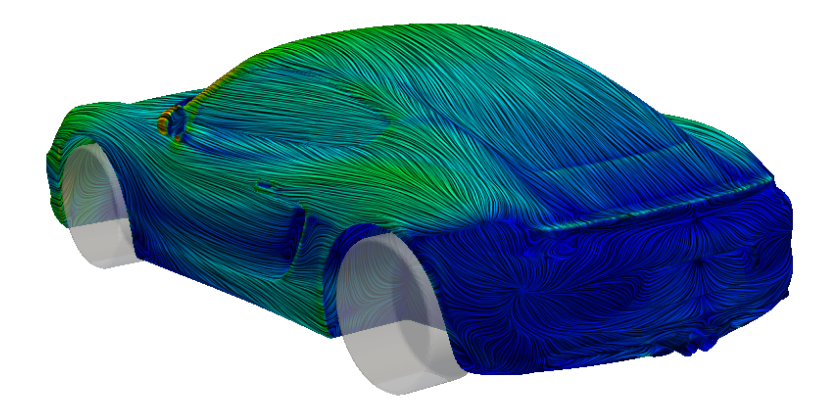

Obrázek A.13: smykové napětí na stěně $\tau$ 

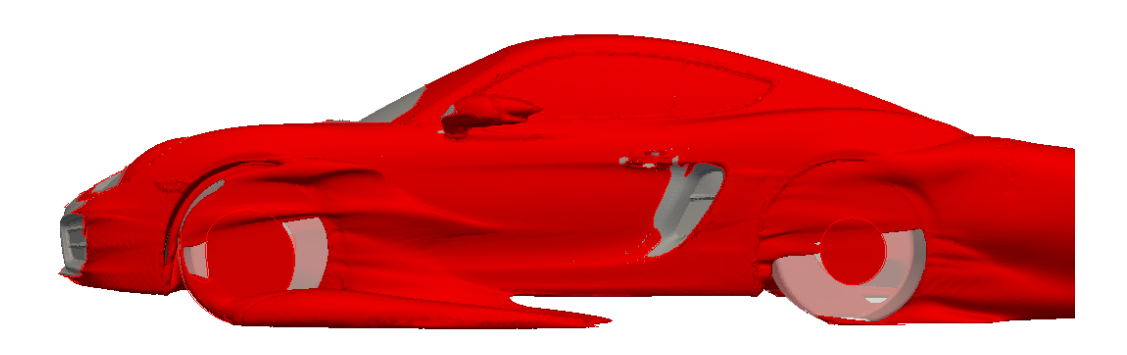

Obrázek A.14: celkový tlak  $p_{tot} = 0$ : místa kde podtlak vyrovnává dynamický tlak

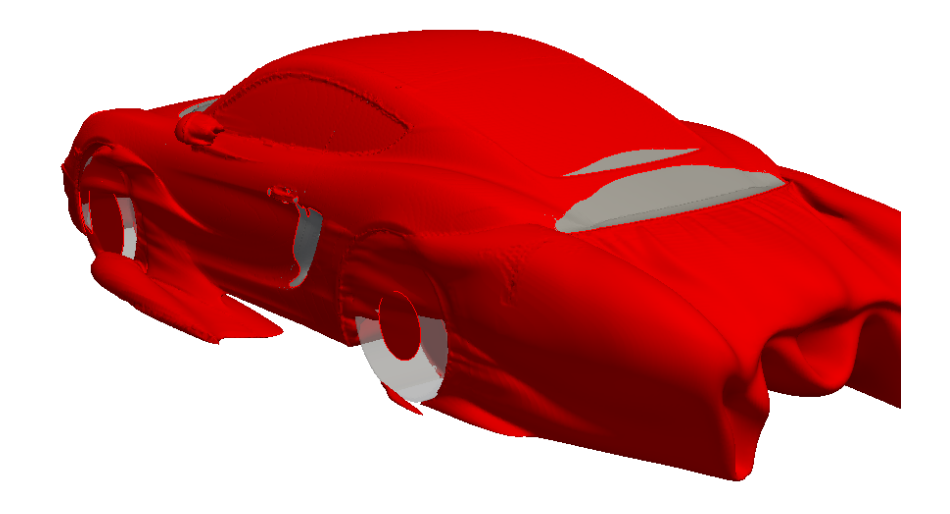

Obrázek A.15: celkový tlak  $p_{tot} = 0$ : místa kde podtlak vyrovnává dynamický tlak

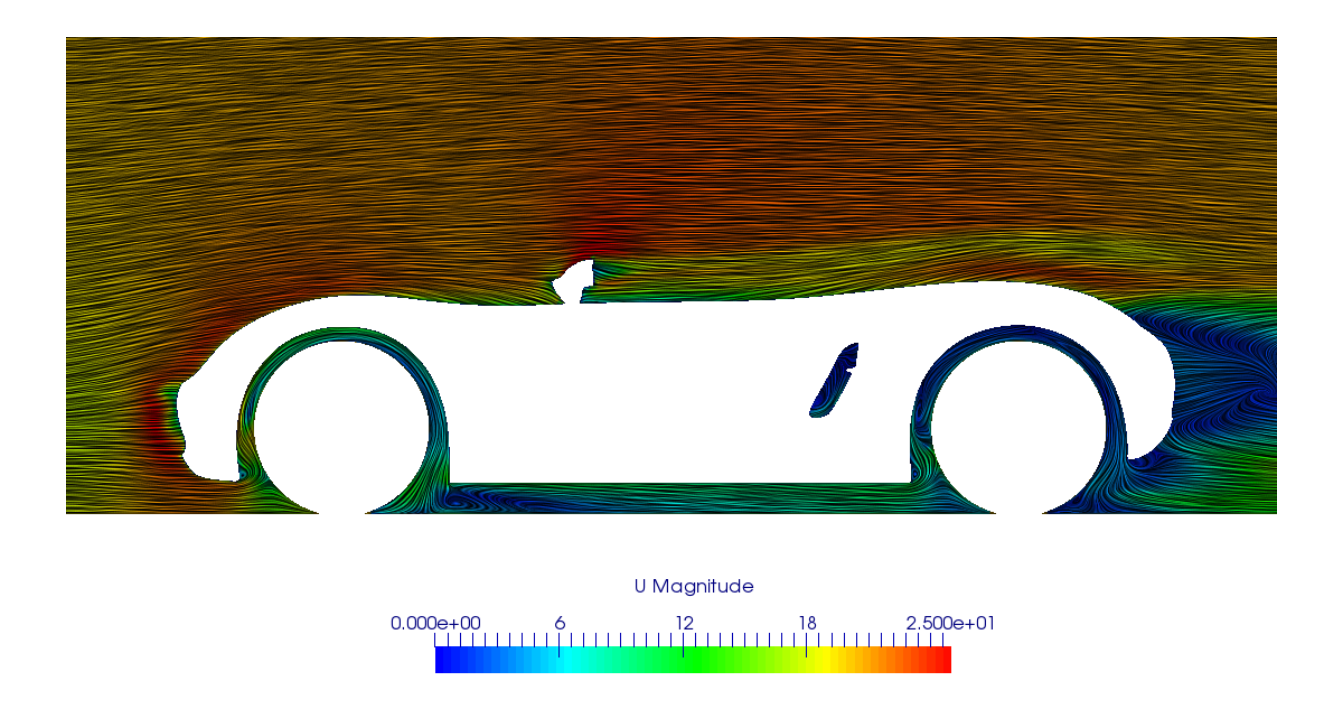

Obrázek A.16: rychlost, řez v rovině x-z (středem kol)

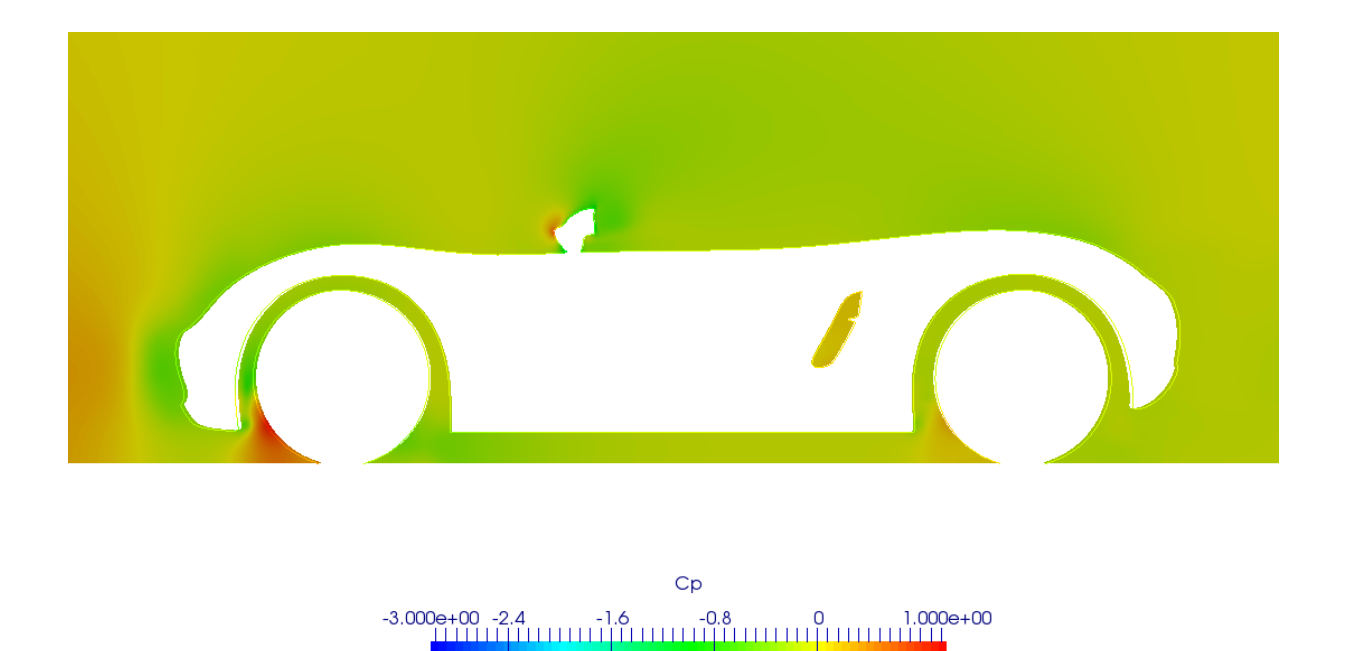

Obrázek A.17: cp, řez v rovině x-z (středem kol)

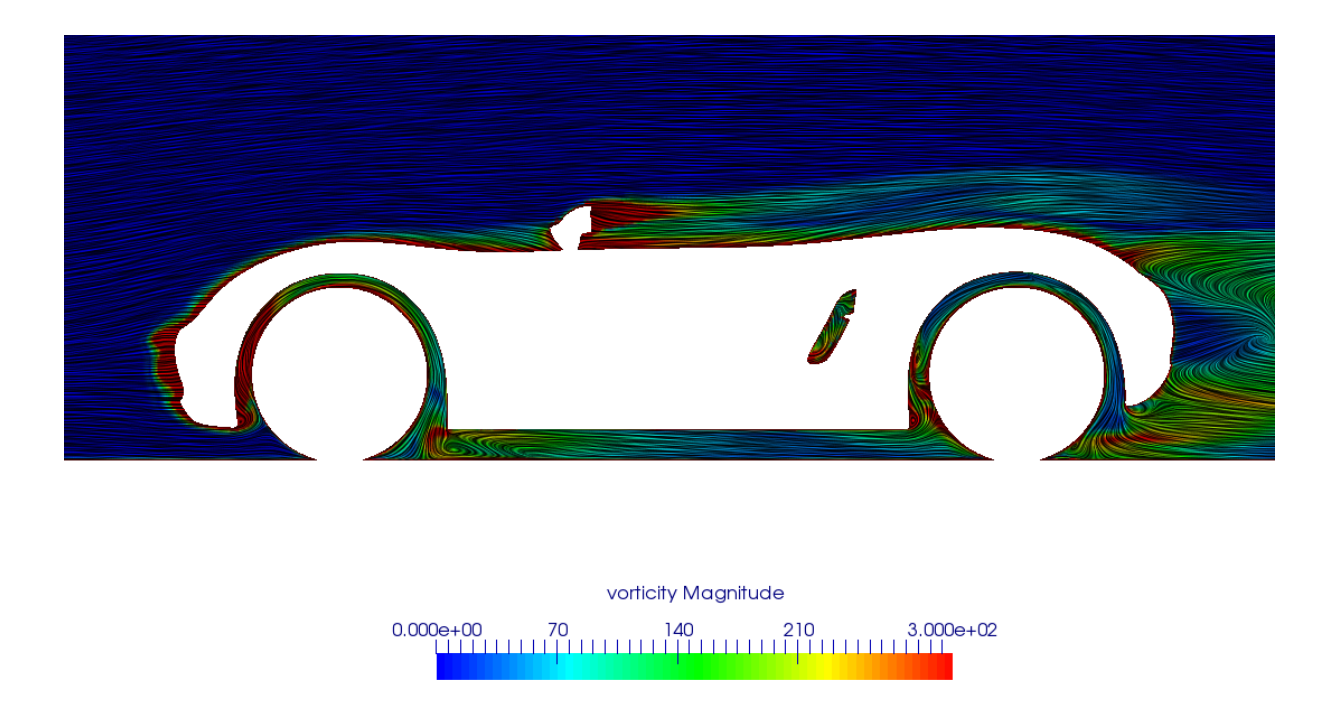

Obrázek A.18: vířivost, řez v rovině x-z (středem kol)

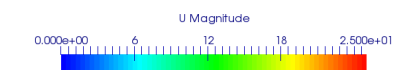

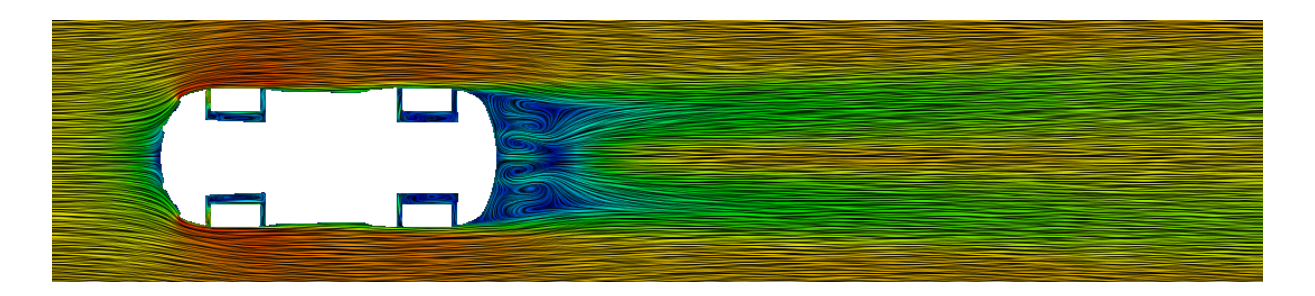

#### Obrázek A.19: rychlost, řez v rovině x-y (středem kol)

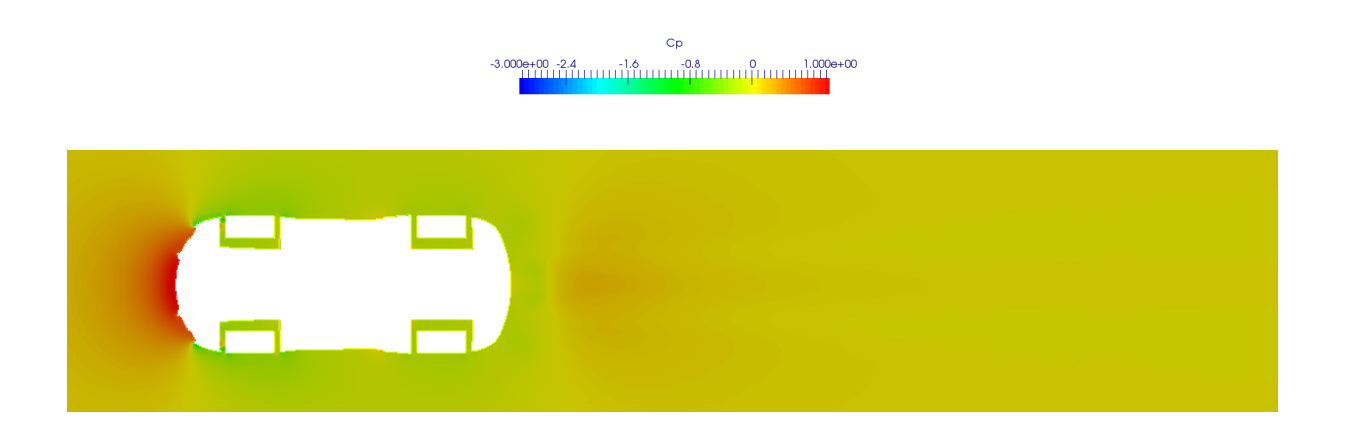

#### Obrázek A.20: cp, řez v rovině x-y (středem kol)

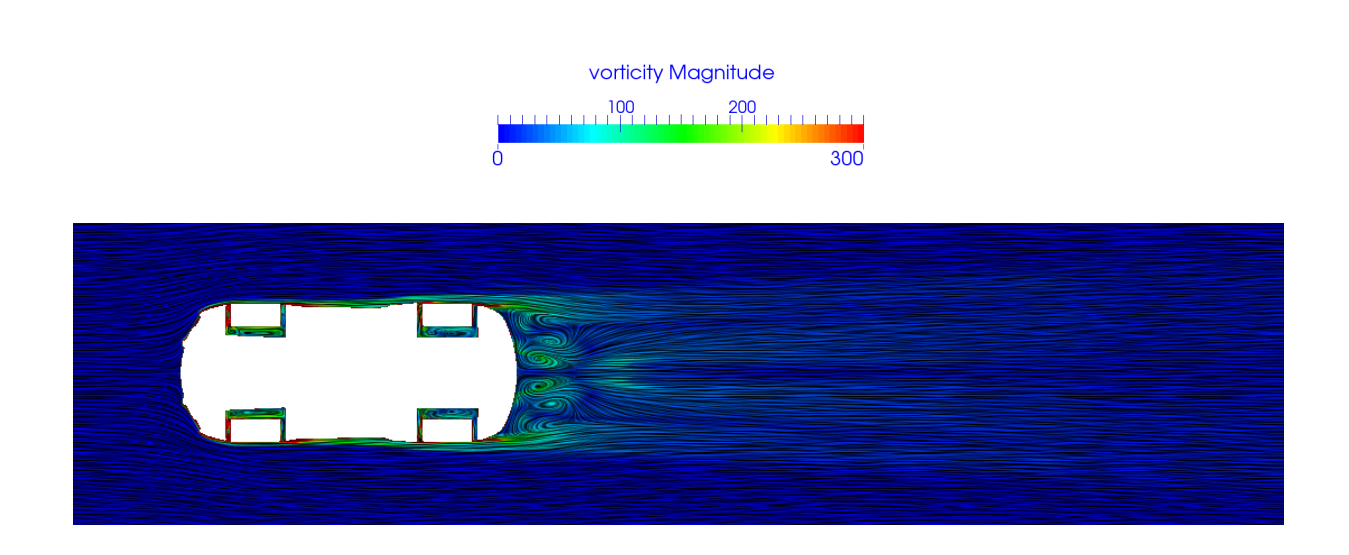

Obrázek A.21: vířivost, řez v rovině x-y (středem kol)

### Preferenční koncentrace - řez č. 3

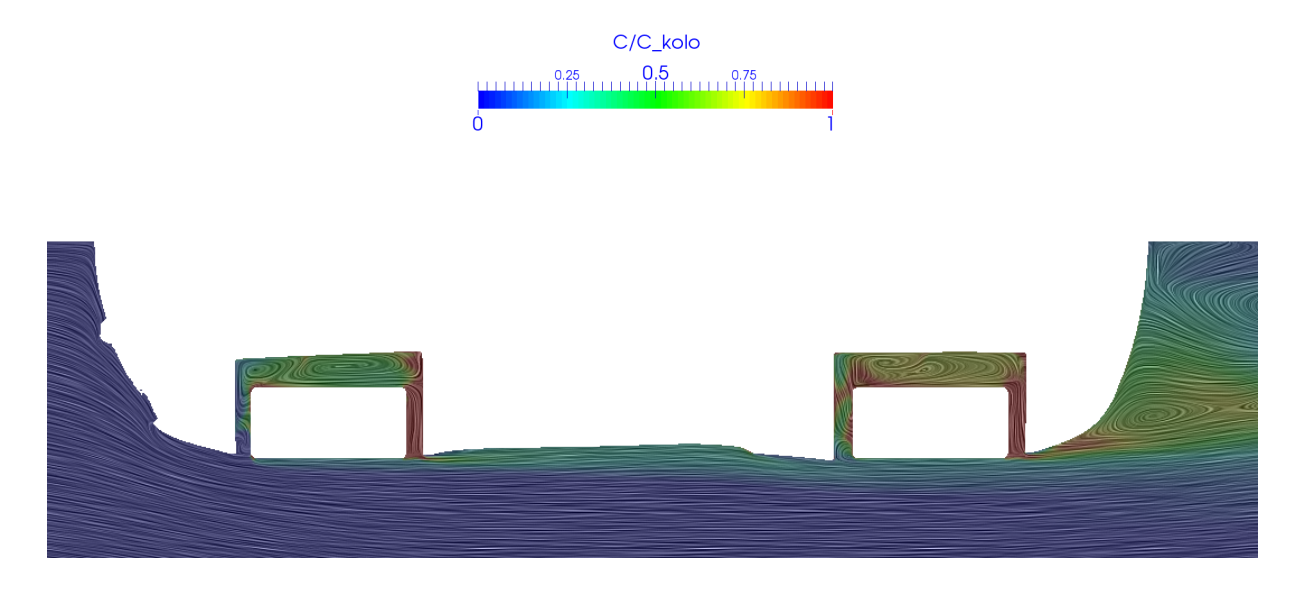

Obrázek A.22: řez č. 3, průběh koncentrace kapek

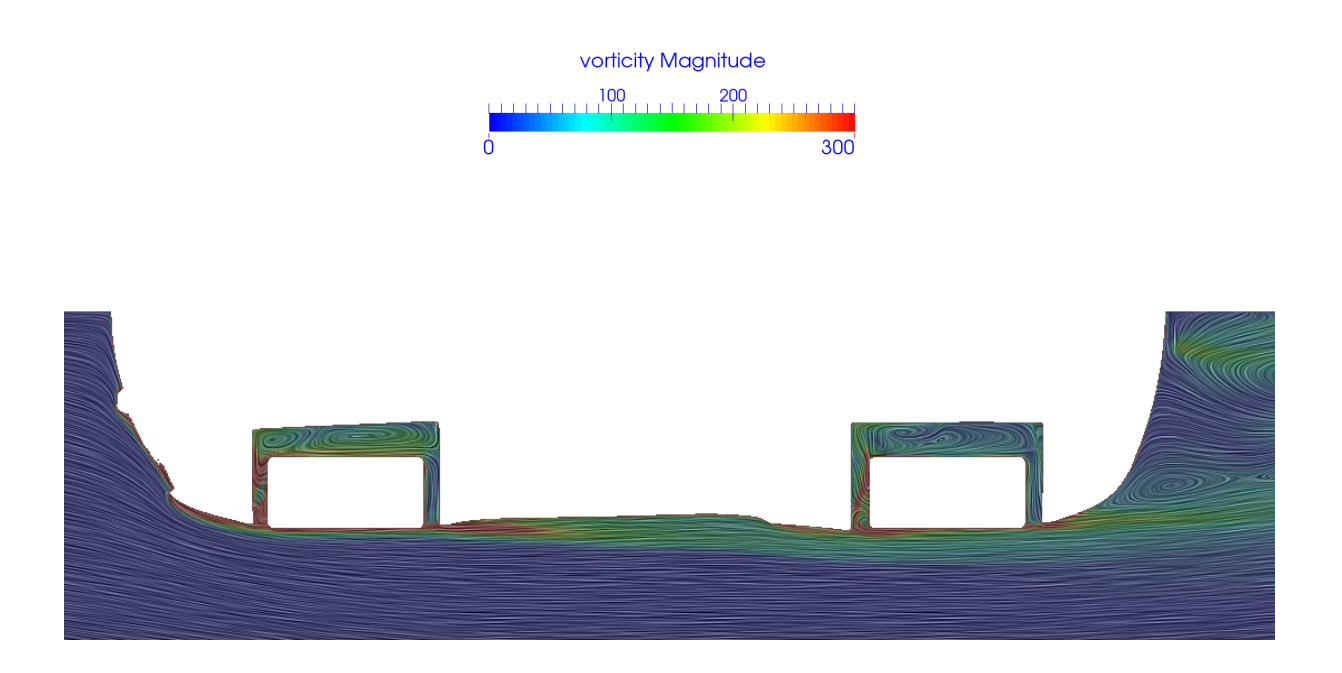

Obrázek A.23: řez č. 3, průběh vířivosti

## Příloha B

## DVD s nastavením

Na přiloženém DVD dávám k dispozici zdrojový kód k vlastnímu řešiči a základní nastavení pro prezentované výpočty špinění automobilu. Konkrétně tam lze nalézt:

- Vlastní řešič složka "caymanPimpleFoam". Pro použití je ho potřeba zkompilovat a zadat přístupové cesty.
- Nastavení stacionárního výpočtu proudění pomocí řešiče "simpleFoam" složka "caymanAero". Součástí je nastavení výpočtu, stejně tak i geometrie a spouštěcí skript.
- Nastavení nestacionárního výpočtu špinění pomocí řešiče "caymanPimpleFoam" složka "caymanSoiling".
- Základní síť nachází se ve složce "baseMesh".
- Jemnější síť nachází se ve složce "refinedMesh".

Obsah složky se základní nebo jemnější sítí je zapotřebí vždy nakopírovat do složky "constant/polymesh" a přepsat původní hodnoty. Při novém vytváření sítě pomocí "snappyHex-Mesh" občas vzniknou buňky, které leží mimo zbytek výpočetní síť. Následně se musí použít aplikace "subsetMesh", kterou špatné buňky odstraním.

Pro řešení soustavy lineárních rovnic pro koncentraci C používám algebraický multigridní řešič GAMG. Na první iteraci je ale potřeba použít nějaký jiný řešič - výpočet jinak spadne.